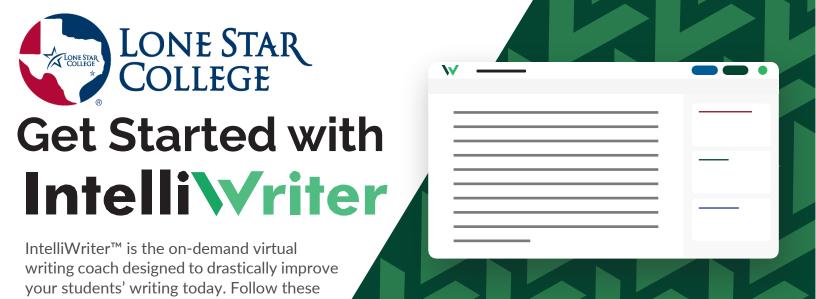

## 1. Instructor/Tutor Getting Started Video.

2. Add IntelliWriter to your course <u>D2L</u> course.

NOTE: In order to receive student documents via the sharing tool, you must activate your account in D2L.

Test it out! Import a document from Word or Google Docs (or just start writing)

See the Grammar Feedback provided

**Check out your Writing Stats** 

View the Writer's Guides

Cite.ai

three steps to get started.

## Incorporate IntelliWriter into your syllabus and assignments.

The most important best practice to ensure usage of the platform and to better support your students is to align the tool with your syllabus and/or assignments.

The Faculty resource center includes a variety of tools including a syllabus insert, efficacy study, and testimonials from other faculty who have successfully incorporated IntelliWriter in their courses and/or tutoring programs. Need ideas for how to align IntelliWriter in your course? Schedule a time to speak with us directly.

## Need More Help?

Additional information and support is available under the Product Help and Support tab in IntelliWriter.

For live support, email: support@intelliwriter.com or complete this form.

On-Demand Live Webinars: <u>Use this link</u> to select a day/time from the calendar that works best for you.